*Form Approved OMB No. 0920-0004*

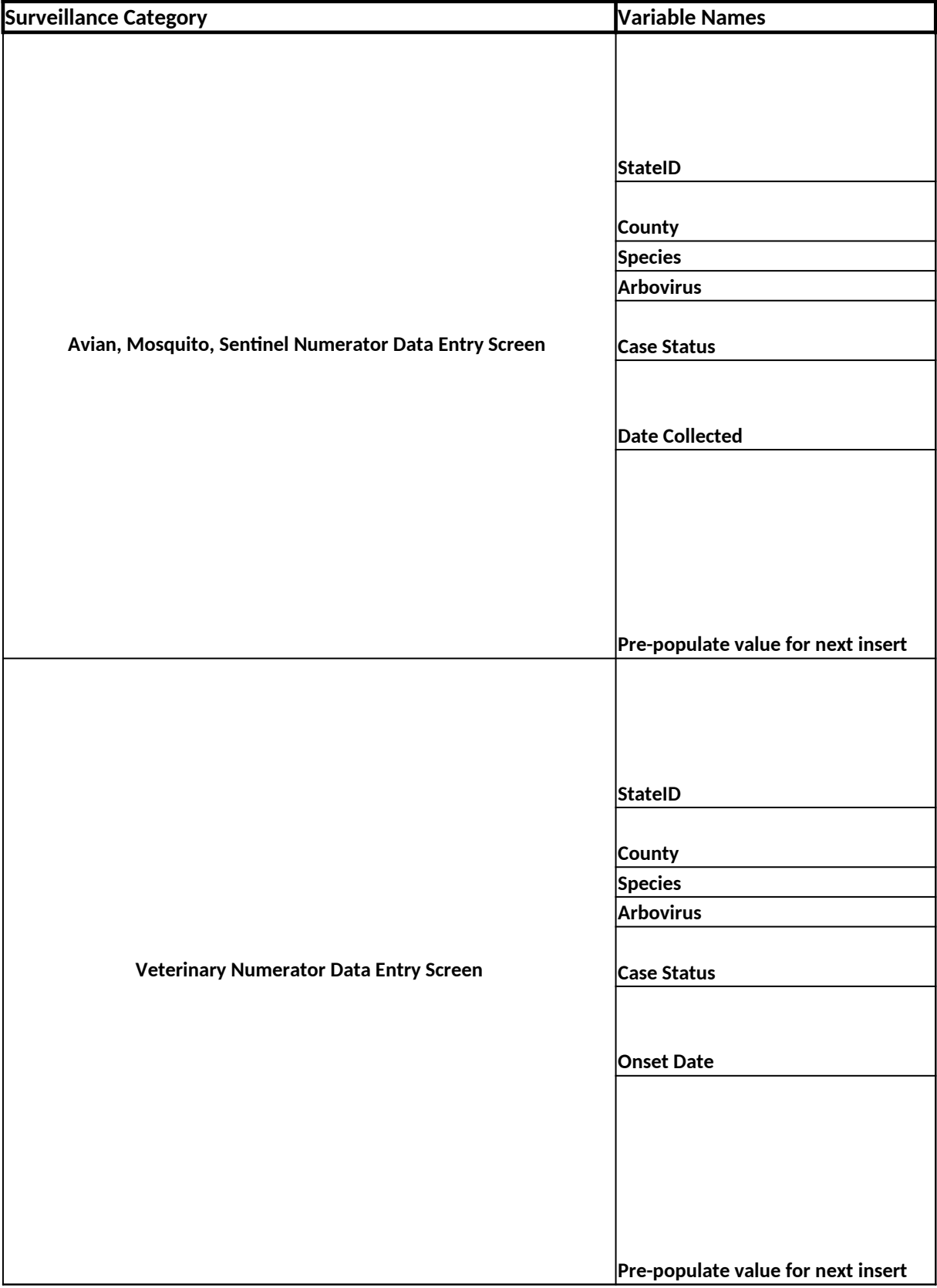

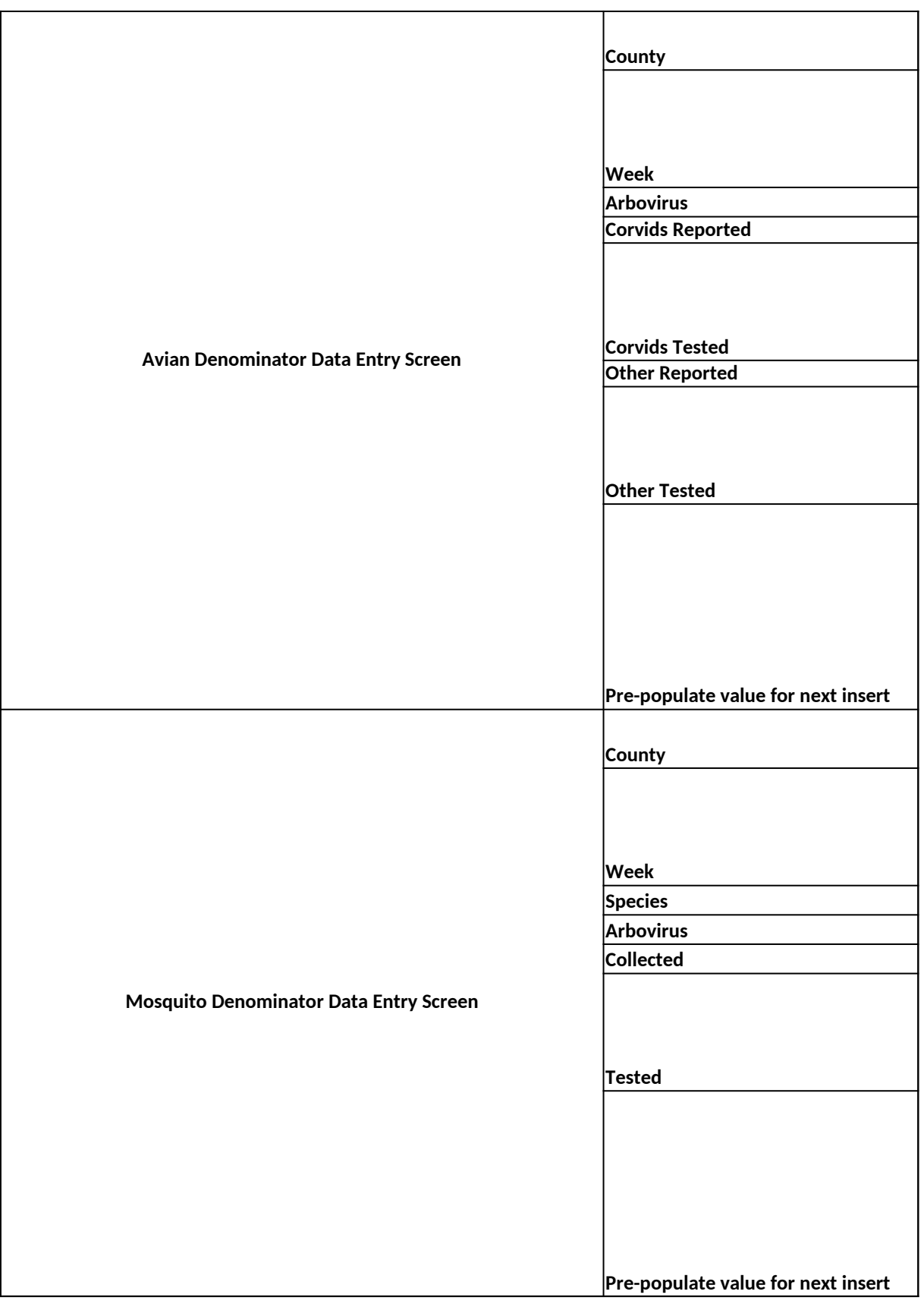

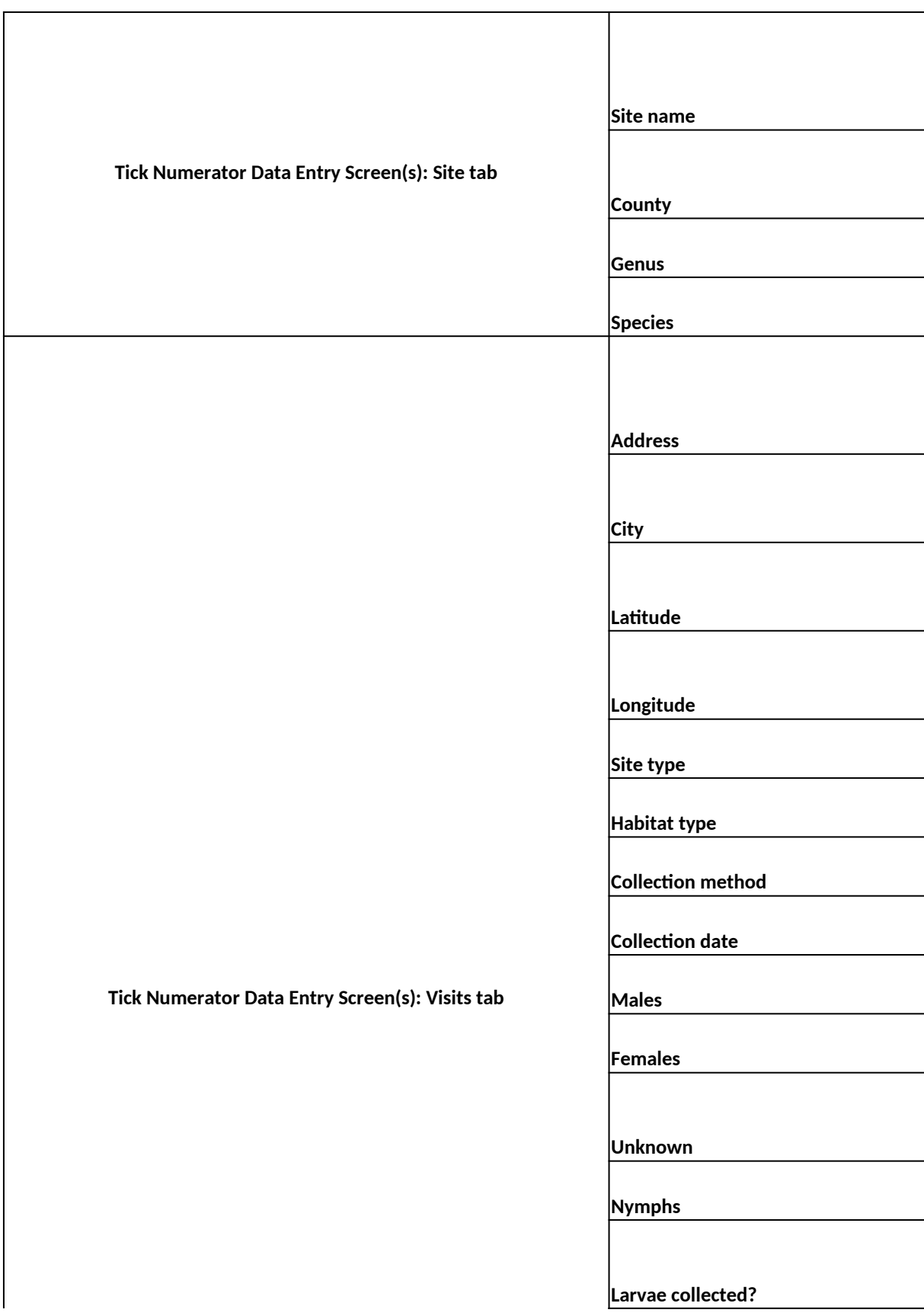

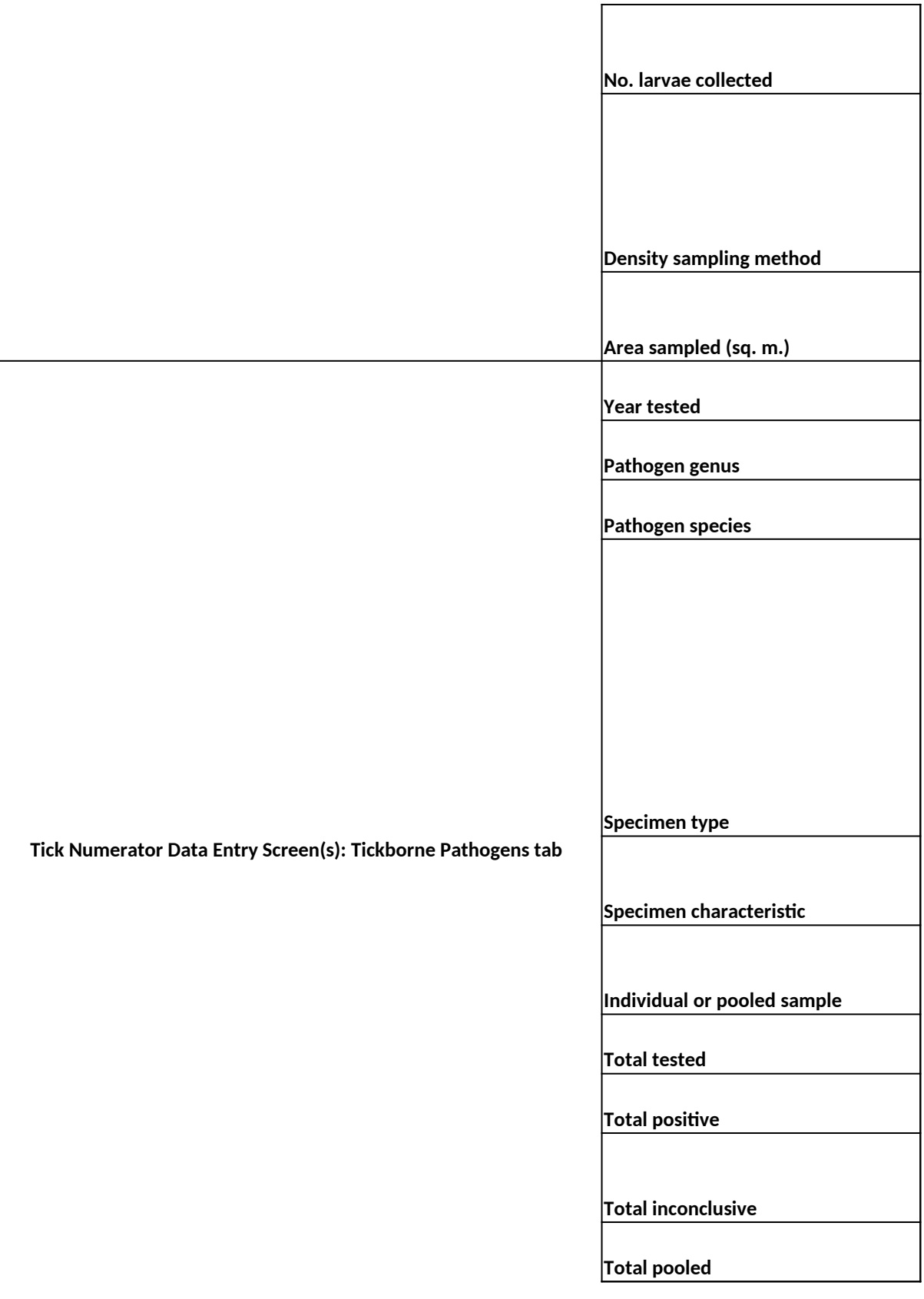

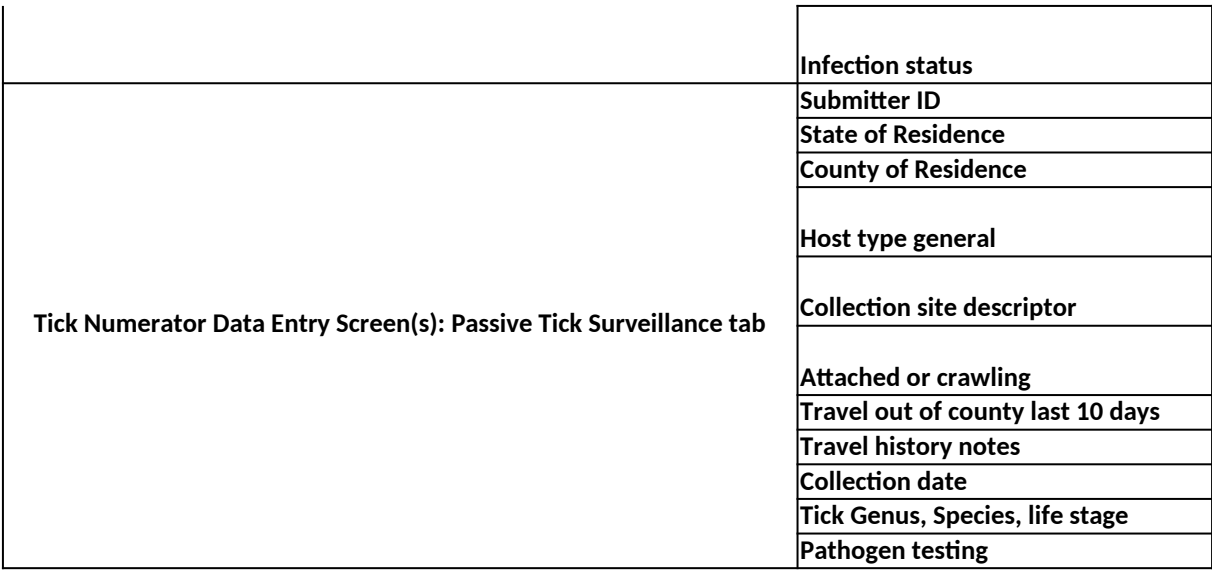

*CDC estimates the average public reporting burden for this collection of information as 60 minutes per response, including the time for reviewing instructions, searching existing data/information sources, gathering and maintaining the data/information needed, and completing and reviewing the collection of information. An agency may*  not conduct or sponsor, and a person is not required to respond to a collection of information unless it regarding this burden estimate or any other aspect of this collection of information, including suggesti *Review Office, 1600 Clifton Road NE, MS D-74, Atlanta, Georgia 30333; ATTN: PRA (0920-0004)*

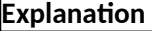

The state/jurisdiction assigns this number. It is best if this number is unique throughout your entire surveillance system but you cannot use the same number within the same species group. Can be any combination of letters, numbers and characters up to 20. This is not a number that CDC assigns.

The list is limited to the counties in the state associated with your account/user name.

Choose the appropriate species from the list.

Choose the appropriate virus from the list.

Choose the appropriate option from the list (Confirmed or Probable).

This should be the date the bird, mosquito pool, or sentinel animal specimen was collected. The date needs to be entered in the MM/DD/YYYY format.

If this checkbox is clicked prior to clicking 'Save Record', your values from your entry will remain on the form after the insertion and you can simply change the fields that differ for the new record and save your changes by clicking 'Save Record' again. To return to the table view of your entries, click 'Return". Upon returning to the table, the new record will appear as the last record in the table (on the last page).

The state/jurisdiction assigns this number. It is best if this number is unique throughout your entire surveillance system but you cannot use the same number within the same species group. Can be any combination of letters, numbers and characters up to 20. This is not a number that CDC assigns.

The list is limited to the counties in the state associated with your account/user name.

Choose the appropriate species from the list.

Choose the appropriate virus from the list.

Choose the appropriate option from the list (Confirmed or Probable).

This should be the date the animal began to exhibit symptoms consistent with arboviral infection. The date needs to be entered in the MM/DD/YYYY format.

If this checkbox is clicked prior to clicking 'Save Record', your values from your entry will remain on the form after the insertion and you can simply change the fields that differ for the new record and save your changes by clicking 'Save Record' again. To return to the table view of your entries, click 'Return". Upon returning to the table, the new record will appear as the last record in the table (on the last page).

The list is limited to the counties in the state associated with your account/user name.

This is the week in which the dead birds were collected. You cannot enter the same week more than one time per arbovirus. Regardless of when a bird is tested, it should be recorded in the tested field corresponding to the week it was collected.

Choose the appropriate virus from the list.

Enter the number of dead corvids reported during the week.

Enter the number of dead corvids collected during the week that were subsequently tested. Example: A crow collected in week 1 should be included in the 'Corvids Tested' for week 1 regardless of when it was actually tested.

Enter the number of dead non-corvids collected during the week

Enter the number of dead non-corvids collected during the week that were subsequently tested. Example: A sparrow collected in week 1 should be included in the 'Other Tested' for week 1 regardless of when it was actually tested.

If this checkbox is clicked prior to clicking 'Save Record', your values from your entry will remain on the form after the insertion and you can simply change the fields that differ for the new record and save your changes by clicking 'Save Record' again. To return to the table view of your entries, click 'Return". Upon returning to the table, the new record will appear as the last record in the table (on the last page).

The list is limited to the counties in the state associated with your account/user name.

This is the week in which the dead birds were collected. You cannot enter the same week more than one time per arbovirus. Regardless of when a bird is tested, it should be recorded in the tested field corresponding to the week it was collected.

Choose the appropriate mosquito species from the list.

Choose the appropriate virus from the list.

Enter the number of mosquitoes collected during the week.

Enter the number of mosquitoes collected during the week that were subsequently tested. Example: A mosquito collected in week 1 should be included in the 'Number Tested' for week 1 regardless of when it was actually tested.

If this checkbox is clicked prior to clicking 'Save Record', your values from your entry will remain on the form after the insertion and you can simply change the fields that differ for the new record and save your changes by clicking 'Save Record' again. To return to the table view of your entries, click 'Return". Upon returning to the table, the new record will appear as the last record in the table (on the last page).

The state/jurisdiction assigns this site name. The site name should  $\;$ be simple and consistent across repeated visits to the same site, and when reporting data for different tick species collected from the same site. The list is limited to the counties in the state associated with your account/user name. Select the county where the surveillance site is located. Select the appropriate genus from the list. Ticks should be identified to genus and species using published taxonomic keys. Select the appropriate species from the list. Ticks should be identified to genus and species using published taxonomic keys. Please enter a street address for this collection visit. If you entered longitude and latitude values, you can leave this field blank. For ticks collected from pets or people, please enter the nearest major intersection. Please enter the nearest city for this collection visit. If you entered longitude and latitude values, you can leave this field blank. Please enter the latitude, in decimal degrees up to six decimal places, for the collection visit. For ticks collected from pets or people, please limit entries to 3 decimal places. Please enter the longitude, in decimal degrees up to six decimal places, for the collection visit. For ticks collected from pets or people, please limit entries to 3 decimal places. Please select the option that best describes the land ownership type for this collection site on this visit. Please select the option that best describes the predominant landscape/vegetation type on this visit. Please select the option that best describes how ticks were collected on this visit. Please enter the date of this collection visit. The date needs to be entered in the MM/DD/YYYY format. Please enter the total number of males collected on this visit. Enter zero if no male ticks were collected. Please enter the total number of females collected on this visit. Enter zero if no female ticks were collected. Please enter the total number of adult ticks collected on this visit only if sex was not determined. Enter zero if no adult ticks of unknown sex were collected. Please enter the total number of nymphal ticks collected on this visit. Enter zero if no nymphs were collected. If you collected larval ticks on this visit, select "yes." If not, select "no." Larvae should be reported only if they were identified to species using a published taxonomic key.

Please enter the number of larvae you counted from this collection visit. Leave this field blank f you collected larvae but did not count them.

Please select the sampling method used on this visit. Indicate "Density sampling not conducted" for timed collections. Note: For additional information, please see the "Surveillance for Ixodes scapularis and pathogens found in this tick species in the United States" document available at: www.cdc.gov/ticks/surveillance/.

If you selected the option "Distance dragging" or "Distance flagging," indicate the total area dragged for this visit in square meters.

This should be the date that testing was performed. The date needs to be entered in the MM/DD/YYYY format.

Please select the genus of the pathogen you tested for (for viruses, select the virus name).

Please select the species of the pathogen you tested for (for viruses, select "virus").

Please select the option that best describes the type of specimen you tested. Select the option "TickBloodFed" if ticks were attached to a host, even if they did not appear fed. While most data shared through ArboNET will be tick data, some users may wish to report tick-borne pathogen data obtained from vertebrate hosts. Select the option "HostBloodOrTissue" if you tested host blood or tissue from any tick collection site. Please report host blood or tissue results under a single Generated CDC Tick Surveillance ID and do not enter the same data more than once.

For tick samples, please select the life stage that you tested. For blood or tissue samples from animals, please select the option that best describes the host.

If you tested each sample individually, select the option "Individuals." If you grouped samples prior to testing, select the option "Pools."

Please enter the total number of individual samples tested for the pathogen.

Please enter the total number of individual ticks that tested positive for the pathogen, or zero if no samples tested positive.

Please enter the total number of individual samples that were inconclusive for the pathogen. Enter zero if none of the testing results were inconclusive.

Please enter the number of individual samples in each pool tested. The maximum value for this field is 1000.

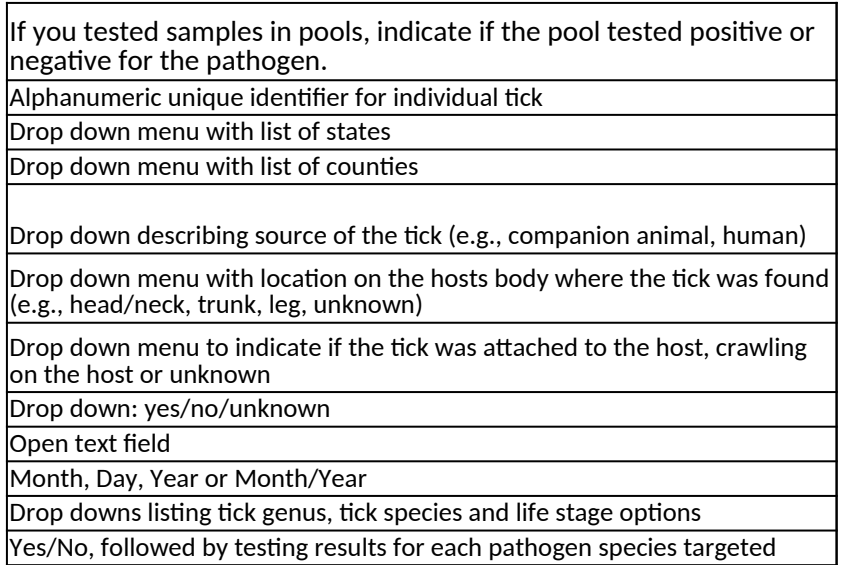

*CDC estimates the average public reporting burden for this collection of information as 60 minutes per response, including the time for reviewing instructions, searching existing data/information sources, gathering and maintaining the data/information needed, and completing and reviewing the collection of information. An agency may not conduct or sponsor, and a person is not required to respond to a collection of information unless it displays a currently valid OMB control number. Send comments regarding this burden estimate or any other aspect of this collection of information, including suggestions for reducing this burden to CDC/ATSDR Information Collection*